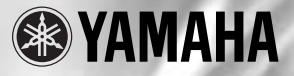

# Magicstomp **BASS EFFECTS PROCESSOR**

**Owner's Manual** 

Mode d'emploi

**Bedienungsanleitung** 

**Manual del Usuario** 

Manuale di Istruzioni

**Handleiding** 

使用说明书

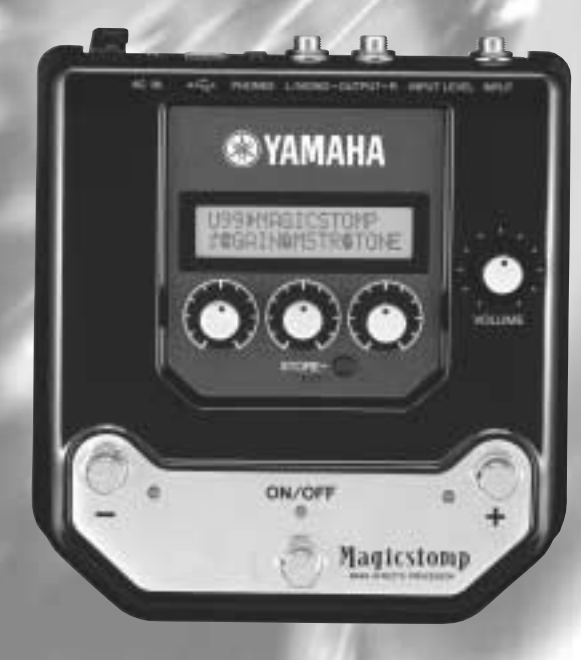

## **FCC INFORMATION (U.S.A.)**

**1. IMPORTANT NOTICE: DO NOT MODIFY THIS UNIT!**

This product, when installed as indicated in the instructions contained in this manual, meets FCC requirements. Modifications not expressly approved by Yamaha may void your authority, granted by the FCC, to use the product.

- **2. IMPORTANT:** When connecting this product to accessories and/or another product use only high quality shielded cables. Cable/s supplied with this product MUST be used. Follow all installation instructions. Failure to follow instructions could void your FCC authorization to use this product in the USA.
- **3. NOTE:** This product has been tested and found to comply with the requirements listed in FCC Regulations, Part 15 for Class "B" digital devices. Compliance with these requirements provides a reasonable level of assurance that your use of this product in a residential environment will not result in harmful interference with other electronic devices. This equipment generates/uses radio frequencies and, if not installed and used according to the instructions found in the users manual, may cause interference harmful to the operation of other electronic devices. Compliance with FCC regulations does

not guarantee that interference will not occur in all installations. If this product is found to be the source of interference, which can be determined by turning the unit "OFF" and "ON", please try to eliminate the problem by using one of the following measures:

Relocate either this product or the device that is being affected by the interference.

Utilize power outlets that are on different branch (circuit breaker or fuse) circuits or install AC line filter/s.

In the case of radio or TV interference, relocate/ reorient the antenna. If the antenna lead-in is 300 ohm ribbon lead, change the lead-in to coaxial type cable.

If these corrective measures do not produce satisfactory results, please contact the local retailer authorized to distribute this type of product. If you can not locate the appropriate retailer, please contact Yamaha Corporation of America, Electronic Service Division, 6600 Orangethorpe Ave, Buena Park, CA90620

The above statements apply ONLY to those products distributed by Yamaha Corporation of America or its subsidiaries.

\* This applies only to products distributed by YAMAHA CORPORATION OF AMERICA.

#### **CANADA**

This Class B digital apparatus complies with Canadian ICES-003. Cet appareil numérique de la classe B est conforme à la norme NMB-003 du Canada.

- This applies only to products distributed by Yamaha Canada Music Ltd.
- Ceci ne s'applique qu'aux produits distribués par Yamaha Canada Musique Ltée.

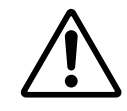

equilateral triangle is intended to alert the user to the presence of important operating and maintenance (servicing) instructions in the literature accompanying the product.

The exclamation point within the

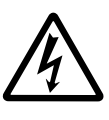

The lightning flash with arrowhead symbol, within the equilateral triangle, is intended to alert the user to the presence of uninsulated "dangerous voltage" within the product's enclosure that may be of sufficient magnitude to constitute a risk of electrical shock.

## **IMPORTANT SAFETY INSTRUCTIONS**

#### **INFORMATION RELATING TO PERSONAL INJURY, ELECTRICAL SHOCK, AND FIRE HAZARD POSSIBILITIES HAS BEEN INCLUDED IN THIS LIST.**

**WARNING-** When using any electrical or electronic product, basic precautions should always be followed. These precautions include, but are not limited to, the following:

1. Read all Safety Instructions, Installation Instructions, Special Message Section items, and any Assembly Instructions found in this manual BEFORE making any connections, including connection to the main supply.

**2.** Do not attempt to service this product beyond that described in the user-maintenance instructions. All other servicing should be referred to qualified service personnel.

**3.** Main Power Supply Verification: Yamaha products are manufactured specifically for the supply voltage in the area where they are to be sold. If you should move, or if any doubt exists about the supply voltage in your area, please contact your dealer for supply voltage verification and (if applicable) instructions. The required supply voltage is printed on the name plate. For name plate location, please refer to the graphic found in the Special Message Section of this manual.

**4. WARNING:** Do not place this product or any other objects on the power cord or place it in a position where anyone could walk on, trip over, or roll anything over power or connecting cords of any kind. The use of an extension cord is not recommended! If you must use an extension cord, the minimum wire size for a 25' cord (or less) is 18 AWG. NOTE: The smaller the AWG number, the larger the current handling capacity. For longer extension cords, consult a local electrician.

**5.** Ventilation: Electronic products, unless specifically designed for enclosed installations, should be placed in locations that do not interfere with proper ventilation. If instructions for enclosed installations are not provided, it must be assumed that unobstructed ventilation is required.

**6.** Temperature considerations: Electronic products should be installed in locations that do not seriously contribute to their operating temperature. Placement of this product close to heat sources such as; radiators, heat registers etc., should be avoided.

**7.** This product was NOT designed for use in wet/damp locations and should not be used near water or exposed to rain. Examples of wet /damp locations are; near a swimming pool, spa, tub, sink, or wet basement.

**8.** This product should be used only with the components supplied or; a cart ,rack, or stand that is recommended by the manufacturer. If a cart, rack, or stand is used, please observe all safety markings and instructions that accompany the accessory product.

**9.** The power supply cord (plug) should be disconnected from the outlet when electronic products are to be left unused for extended periods of time. Cords should also be disconnected when there is a high probability of lightening and/or electrical storm activity.

**10.** Care should be taken that objects do not fall and liquids are not spilled into the enclosure through any openings that may exist.

11. Electrical/electronic products should be serviced by a qualified service person when:

- a. The power supply cord has been damaged; or
- b. Objects have fallen, been inserted, or liquids have been spilled into the enclosure through openings; or
- c. The product has been exposed to rain; or
- d. The product does not operate, exhibits a marked change in performance; or
- e. The product has been dropped, or the enclosure of the product has been damaged.

**12.** This product, either alone or in combination with an amplifier and headphones or speaker/s, may be capable of producing sound levels that could cause permanent hearing loss. DO NOT operate for a long period of time at a high volume level or at a level that is uncomfortable. If you experience any hearing loss or ringing in the ears, you should consult an audiologist.

**IMPORTANT:** The louder the sound, the shorter the time period before damage occurs.

13. Some Yamaha products may have benches and/or accessory mounting fixtures that are either supplied as a part of the product or as optional accessories. Some of these items are designed to be dealer assembled or installed. Please make sure that benches are stable and any optional fixtures (where applicable) are well secured BEFORE using. Benches supplied by Yamaha are designed for seating only. No other uses are recommended.

## **PLEASE KEEP THIS MANUAL**

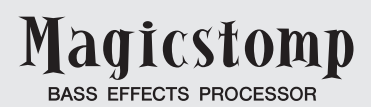

*Zunächst möchten wir uns bei Ihnen dafür bedanken, dass Sie sich für den MAGICSTOMP BASS von Yamaha entschieden haben.*

*Damit Sie das Potential dieses Geräts voll ausschöpfen können, raten wir Ihnen, diese Anleitung vor Gebrauch aufmerksam durchzulesen. Bewahren Sie die Anleitung danach für später anfallende Fragen gut auf.*

## **Inhalt**

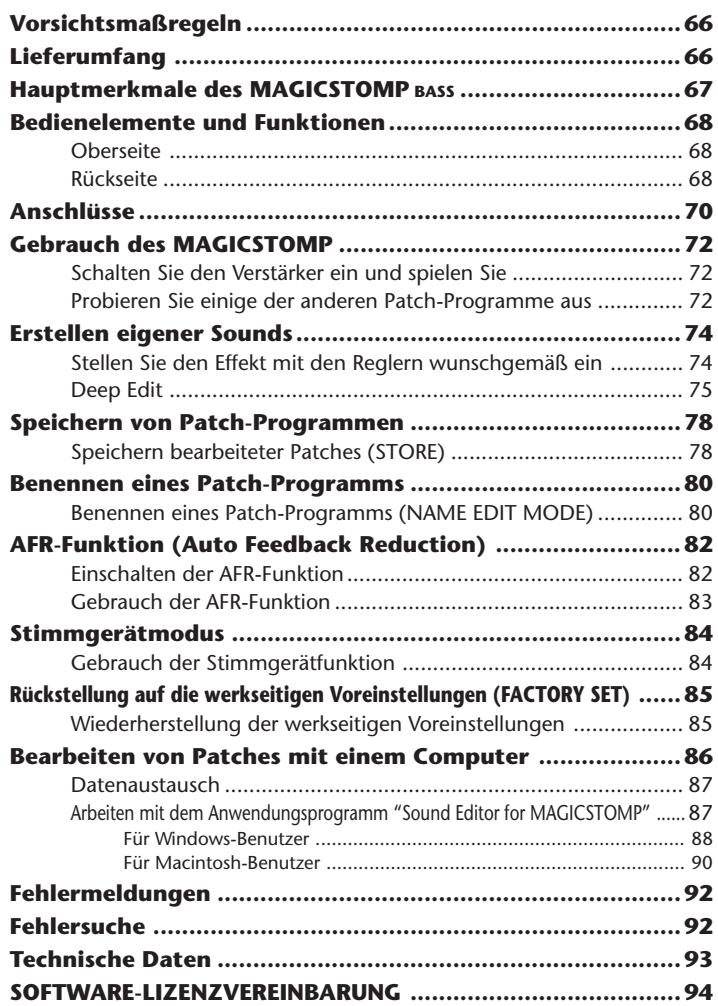

## <span id="page-4-0"></span>**Vorsichtsmaßregeln**

- Vermeiden Sie den Gebrauch des MAGICSTOMP an folgenden Orten, um mögliche Beschädigungen auszuschließen:
	- In direkter Sonnenbestrahlung oder neben einem Heizkörper.
	- An extrem kalten oder heißen Orten.
	- An Orten, wo das Gerät hoher Feuchtigkeit oder übermäßiger Staubeinwirkung ausgesetzt ist.
	- An Orten, wo das Gerät starken Erschütterungen oder Vibrationen ausgesetzt ist.
- Bevor Sie irgendwelche Anschlüsse machen, sollten Sie sich stets vergewissern, dass der und alle externen Geräte AUSgeschaltet sind.
- Zum Schutz der Lautsprecher vor möglichen Schäden stellen Sie den VOLUME-Regler immer auf "0", bevor Sie das Gerät ein- oder ausschalten.
- Wenn Sie andere Geräte an dieses Gerät anschließen, vergewissern Sie sich zunächst, dass das Gerät AUSgeschaltet ist.
- Wenden Sie beim Betätigen der Schalter, Tasten und Regler nicht zu viel Kraft auf.
- Der MAGICSTOMP ist ein Präzisionsgerät. Behandeln Sie ihn mit entsprechender Umsicht, damit er nicht angestoßen oder durch einen Fall beschädigt wird.
- Ziehen Sie zur Sicherheit stets den Netzstecker aus der Steckdose, wenn ein Gewitter aufzieht.
- Achten Sie beim Gebrauch des MAGICSTOMP auf ausreichenden Abstand zu Leuchtreklametafeln oder Leuchtstofflampen, um unerwünschte Rauscheinstreuungen zu vermeiden.
- Um eine Beschädigung und einen möglichen elektrischen Schlag zu vermeiden, öffnen Sie bitte niemals das Gehäuse und vermeiden ein Berühren der internen Schaltungen.
- Verwenden Sie zum Reinigen des Geräts niemals Benzin, Verdünner oder andere flüchtige Flüssigkeiten, da solche Chemikalien die Gehäuseoberfläche angreifen und verfärben können. Wischen Sie Staub und Schmutz mit einem trockenen, weichen Lappen ab.

## **Lieferumfang**

Der Verpackungskarton des MAGICSTOMP sollte folgende Teile enthalten. Vergewissern Sie sich, dass alle Teile vorhanden sind.

- MAGICSTOMP ................................. 1
- CD-ROM ........................................... 1
- Netzadapter (AC-10) ......................... 1
- USB-Kabel ........................................ 1
- Bedienungsanleitung
	- (dieses Handbuch) ............................ 1
- Effektliste .......................................... 1
- Patch-Liste ........................................ 1

#### **VORSICHT**

- **Bevor Sie das Siegel der CD-ROM-Hülle aufbrechen, lesen Sie bitte die Software-Lizenzvereinbarung auf Seite 94 aufmerksam durch.**
- **Die mitgelieferte CD-ROM darf nicht auf einem Audio-CD-Player abgespielt werden. Dies kann Gehörschäden verursachen und den Lautsprechern des CD-Players schaden.**

#### <span id="page-5-0"></span>**[Professionelle Preset-Patches erlauben nach dem Auspacken den sofortigen Gebrauch des MAGICSTOMP]**

• Unsere Toningenieure haben in enger Zusammenarbeit mit Künstlern aus aller Welt eine Auswahl profigerechter Patch-Programme zusammengestellt. Das Gerät verfügt über insgesamt 99 Onboard-Patches, die speziell auf den Gebrauch mit akustischen und E-Bässen zugeschnitten sind. Zusätzliche Patches mit einer Reihe von Effekten finden Sie im Patch-Archiv auf der mitgelieferten CD-ROM. 99 User-Patch-Speicherplätze bieten Ihnen darüber hinaus die Möglichkeit, bearbeitete Patches abzuspeichern und eine eigene Sound-Bibliothek aufzubauen.

#### **[Bediengefühl und Arbeitsweise wie bei einem kompakten Effektgerät]**

• Das einfache Design und die übersichtliche Reglerbestückung (4 Regler, 3 Fußschalter) sorgen für eine gewohnte Bedienbarkeit. Die Bedienung ist einfach und leicht verständlich, was eine schnelle Soundgestaltung fördert.

#### **[Deep Edit-Funktion zur präzisen Bearbeitung von Effekten]**

• Mit dieser Funktion können beliebige Parameter der Patch-Effekte bearbeitet oder die den Reglern des Geräts zugeordneten Parameter eingestellt und dann gespeichert werden. Dadurch können Sie Ihren MAGICSTOMP voll und ganz an Ihre Bedürfnisse anpassen.

#### **[Das volle Leistungsvermögen der Yamaha DSP-Technologie]**

• Der MAGICSTOMP arbeitet mit einem leistungsstarken 32-Bit-DSP von Yamaha, der von den Bassverstärkern der BBT-Serie und den Verstärkern der DG-Serie her bekannte Verstärkersimulationen und Effekte sowie Effekte des DG-, AG-, und DU-Stomp liefert. Das Gerät bietet darüber hinaus eine Vielfalt von digitalen Effekten, die sich aus der Yamaha SPX-Serie ableiten und durch bisher unerreichte Klangqualität und Funktionalität auszeichnen.

#### **[Funktion zum Hochladen von Patch-Daten über USB]**

• Patches auf der mitgelieferten CD-ROM sowie über das Internet heruntergeladene Patches können über das USB-Kabel in den MAGICSTOMP geladen werden. Sie haben darüber hinaus die Möglichkeit, umprogrammierte Sound-Patches auf Ihrem Computer zu speichern.

#### **[Effektbearbeitung auf Ihrem Computer mit einem speziellen, softwarebasierten Patch-Editor]**

• Hierzu verbinden Sie den MAGICSTOMP über das mitgelieferte USB-Kabel mit Ihrem Computer und rufen dann das zum Lieferumfang gehörende Anwendungsprogramm "Sound Editor For MAGICSTOMP" auf, um Effektparameter zu bearbeiten. Der computerbasierte Editor bietet dieselbe Deep Edit-Funktionalität wie das Gerät selbst, hat jedoch den Vorteil, dass mehr Informationen am Computerbildschirm angezeigt werden.

#### **[Integrierte chromatische Stimmgerätfunktion]**

• Der MAGICSTOMP verfügt außerdem über eine integrierte chromatische Stimmgerätfunktion, die bei Live-Auftritten und im Studio hilfreich ist.

## <span id="page-6-0"></span>**Bedienelemente und Funktionen**

#### ■ Oberseite

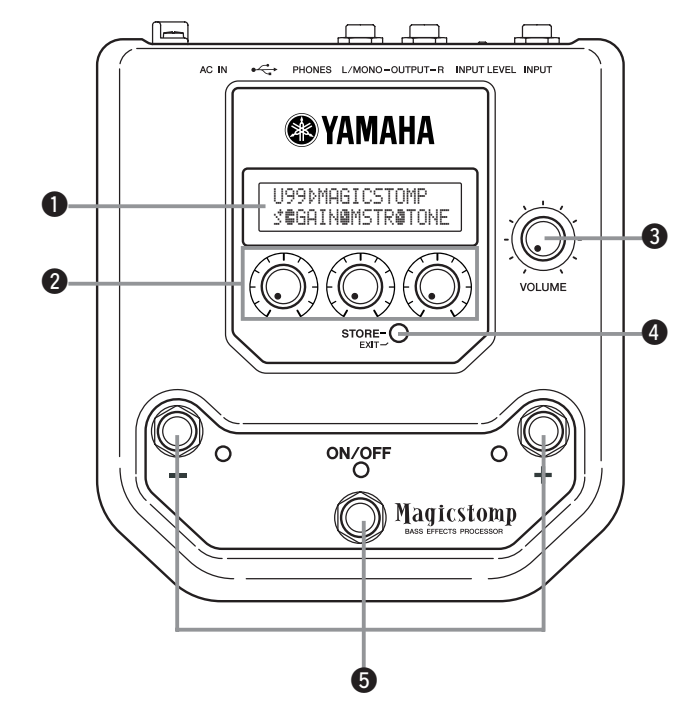

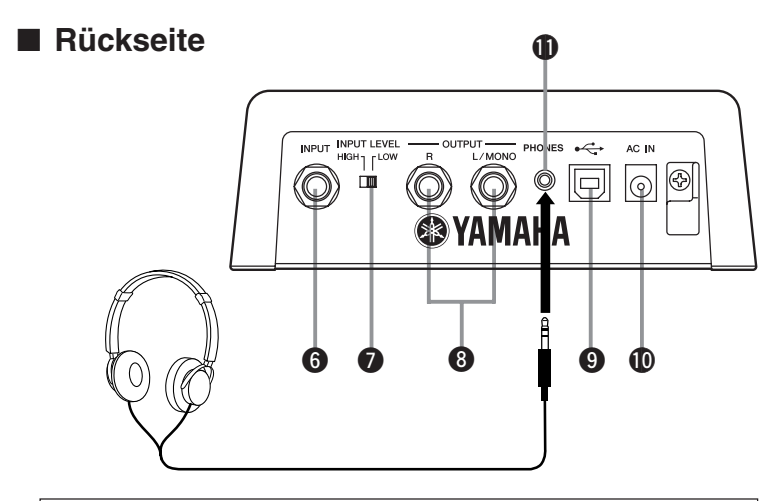

**Achten Sie beim Mithören über Kopfhörer auf angemessene Lautstärke, um Ihr Gehör nicht zu schädigen.**

### **Q** Display

Informiert über das gegenwärtig gewählte Patch oder den Betriebszustand des MAGICSTOMP.

#### **<sup>2</sup>** Parameter-Regler

Zum Einstellen von Patch-Parametern. ( $\rightarrow$  Seite 74)

#### e **VOLUME-Regler**

Zum Einstellen der Gesamtlautstärke des MAGICSTOMP. (→ Seite 72)

#### **4** STORE/EXIT-Taste

Diese Taste dient zum Speichern bearbeiteter Patches im MAGICSTOMP (→ Seite 78) sowie zum Verlassen des Deep Edit-Mode (→ Seite 75) und des NAME EDIT MODE (→ Seite 80).

#### $\bullet$  Schalter – und +, ON/OFF-Schalter

Diese Schalter dienen zum Auswählen und Ein- und Ausschalten von Patches sowie zum Umschalten zwischen Modi.  $(\rightarrow$  Seite 64, 65, 72, 74)

#### **6** INPUT-Buchse

Über diese Buchse wird das Instrument (Bassgitarre, Synthesizer o. dgl.) an den MAGICSTOMP angeschlossen.  $(\rightarrow$  Seite 71)

#### **<sup>0</sup>** INPUT LEVEL-Schalter (HIGH/LOW)

Erlaubt die Auswahl der Eingangsimpedanz (HIGH = hoch, LOW = niedrig) zur Anpassung des Eingangspegels an den Ausgangspegel des an der INPUT-Buchse angeschlossenen Instruments.  $(\rightarrow$  Seite 71)

#### **@ OUTPUT-Buchsen (R, L/MONO)**

Für den Anschluss des MAGICSTOMP an einen Bassverstärker, einen Recorder, ein PA-Mischpult o. dgl.  $(\rightarrow$  Seite 71)

#### o **USB-Buchse**

Für den Anschluss des MAGICSTOMP an einen Computer. Über diese Verbindung können Sie Patch-Voices am Computer bearbeiten oder Patch-Daten zwischen Computer und MAGICSTOMP übertragen. ( $\rightarrow$  Seite 87)

#### !0**AC IN-Buchse (für Netzadapter)**

Schließen Sie den mitgelieferten Netzadapter an diese Buchse an. (→ Seite 70)

*\* Das Gerät ist eingeschaltet, wenn der Netzadapter angeschlossen ist und Strom liefert.*

#### **10 PHONES-Buchse**

An diese Stereo-Minibuchse können Sie ein Paar Kopfhörer anschließen, um den Ton des MAGICSTOMP beim Üben oder bei der Bearbeitung von Patches über diese mitzuhören. Die Lautstärke wird dabei mit dem VOLUME-Regler <sup>3</sup> eingestellt.

*\* Das Ausgangssignal liegt auch dann an der OUTPUT-Buchse* i *an, wenn Kopfhörer an der PHONES-Buchse angeschlossen sind.*

### <span id="page-8-0"></span>**VORSICHT**

- **Zur Verhütung von elektrischen Schlägen und Geräteschäden schalten Sie den Bassverstärker u. dgl. AUS und stellen den VOLUME-Regler am MAGICSTOMP auf kleinste Lautstärke, bevor Sie irgendwelche Anschlüsse vornehmen.**
- **Verwenden Sie für den Netzanschluss den mitgelieferten Netzadapter AC-10. Der Gebrauch eines anderen Netzadapters kann gefährlich sein und eine Beschädigung, eine Überhitzung oder sogar einen Brand verursachen.**
- **Vergewissern Sie sich, dass die Netzspannung mit der am Netzadapter angegebenen Spannung übereinstimmt.**
- **Der mitgelieferte Netzadapter AC-10 ist speziell für den MAGICSTOMP vorgesehen. Verwenden Sie diesen Adapter nicht für andere Geräte.**
- Der MAGICSTOMP schaltet sich automatisch ein, wenn er mit Strom versorgt wird.
- Schließen Sie eine Bassgitarre, eine Gitarre oder ein anderes Instrument (Synthesizer u. dgl.) mit Hochpegelausgang (Line Out) an die INPUT-Buchse an. Der MAGICSTOMP kann auch in die Effektschleife eines Verstärkers, Mischpults o. dgl. geschaltet werden.
- Stellen Sie den INPUT LEVEL-Schalter dem Ausgangspegel des am MAGICSTOMP angeschlossenen Instruments bzw. Geräts entsprechend ein. Sollte der Klang in der Position HIGH verzerrt sein, schalten Sie auf LOW um. Falls Sie das Gefühl haben, dass der Signalpegel in Position LOW zu niedrig ist, schalten Sie auf HIGH um.
- Wenn Patches mit Stereo-Sound eingesetzt werden sollen, empfiehlt es sich naturgemäß, ein Stereogerät an den MAGICSTOMP anzuschließen.
- Nach dem Anschluss des Netzadapters an die AC IN-Buchse des MAGICSTOMP können Sie das Adapterkabel um den Kabelhalter legen, wie in der Abbildung dargestellt (dies verhütet ein versehentliches Herausziehen des Steckers).

#### **VORSICHT**

**• Das Kabel darf dabei nicht zu stark gebogen oder gar geknickt werden. Dies könnte einen Leiterbruch zur Folge haben und im Extremfall einen Brand verursachen.**

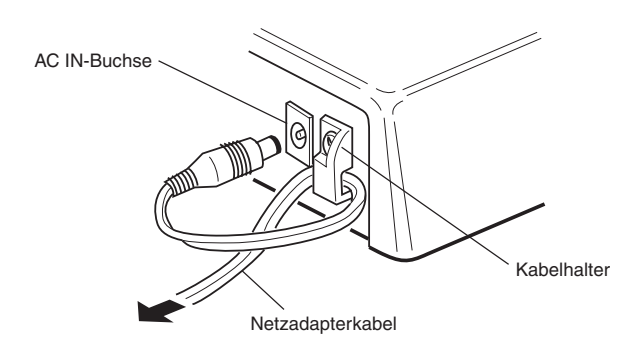

#### ● **Einsatz des MAGICSTOMP mit einer Bassgitarre oder einem anderen Instrument**

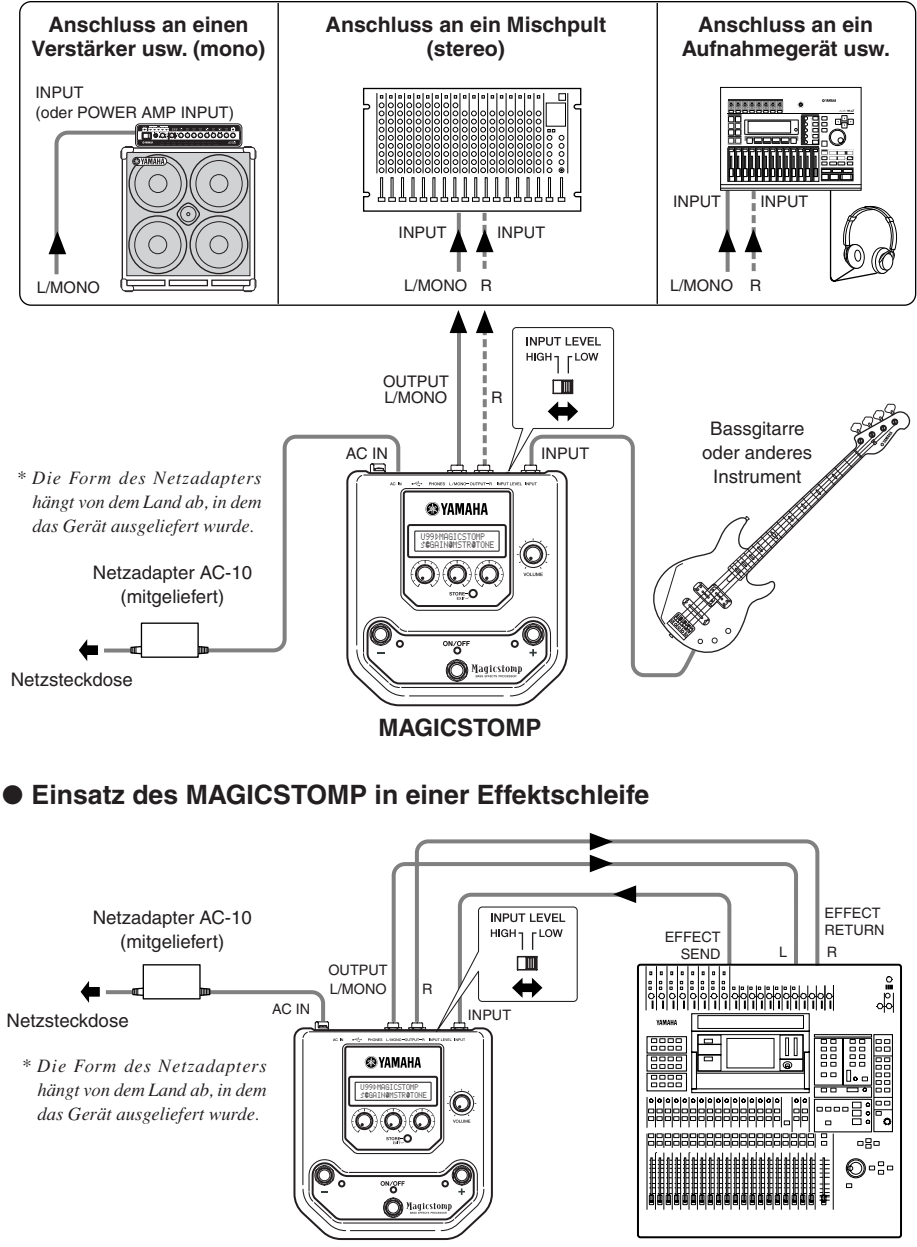

**MAGICSTOMP** Mischpult usw.

## <span id="page-10-0"></span>**Gebrauch des MAGICSTOMP**

Der MAGICSTOMP verfügt über vielfältige Effekt-Patches (Effektprogramme). Probieren Sie zunächst einmal einige der Presets aus, um zu sehen, was das Gerät kann.

### ■ Schalten Sie den Verstärker ein und spielen Sie

Sie hören dabei den Sound des gegenwärtig gewählten Patch-Programms. Stellen Sie die Lautstärke mit dem VOLUME-Regler am MAGICSTOMP wunschgemäß ein.

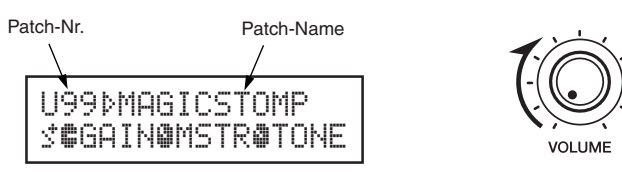

### ■ Probieren Sie einige der anderen Patch-Programme aus

Der MAGICSTOMP bietet insgesamt 198 Patches. 99 davon sind User-Patches (U01 – U99), in denen Sie Programme, die Sie selbst erstellt haben, speichern können (die alten Daten werden dabei überschrieben). Die anderen 99 Patch-Programme sind Presets, die fest gespeichert sind und nicht überschrieben werden können. Sie können die Preset-Patches jedoch bearbeiten und die dadurch erstellten Programme als User-Patches speichern.

*\* Bei der Auslieferung des MAGICSTOMP enthält der User-Patch-Speicher dieselben Programme wie der Preset-Patch-Speicher.*

#### ● **Zwei Möglichkeiten zum Auswählen von Patches**

Der MAGICSTOMP wird werkseitig auf Patch-Auswahl per **[UP/DOWN MODE]** voreingestellt. In diesem Modus können Sie durch Antippen von Schalter + zur jeweils nächstgrößeren Patch-Nummer weiterschalten, durch Antippen von Schalter – zur jeweils nächstniedrigeren. Zum schnellen, fortlaufenden Weiterschalten durch die Patch-Nummern halten Sie den jeweiligen Schalter fest. Der ON/OFF-Schalter dient in diesem Modus zum Ein- und Ausschalten des Patch-Progamms (Effekts).

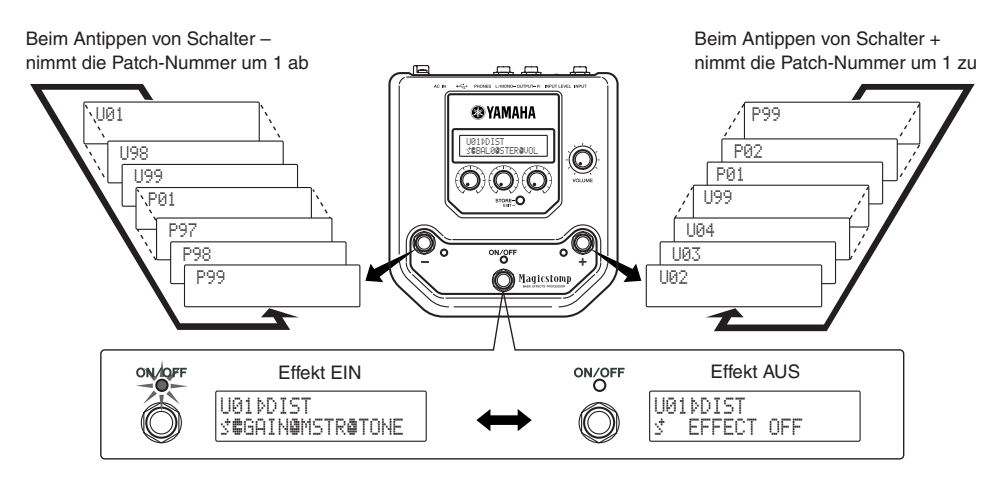

Die andere Möglichkeit für die Auswahl von Patches ist der **[Performance Mode]**. In diesem Modus dienen die Schalter –, + und ON/OFF zum Auswählen von jeweils drei aufeinanderfolgenden Patches.

q **Zum Aufrufen des PERFORMANCE MODE halten Sie zwei der Schalter –, + und ON/OFF fest.**

"PERFORMANCE MODE" erscheint dabei auf dem Display und bestätigt, dass der Modus aktiviert ist.

#### w **Zum Ändern der Patch-Gruppe halten Sie Schalter – oder + fest.**

Schalter – : U01/02/03→P97/98/99→P94/95/96→… Schalter + : U01/02/03→U04/05/06→U07/08/09→…

- *\* Die Patch-Gruppen (jeweils drei aufeinanderfolgende Patches) sind fest definiert. (U01, U02, U03), (U04, U05, U06) …… (U97, U98, U99), (P01, P02, P03) …… (P97, P98, P99).*
- *\* Beim Umschalten des MAGICSTOMP in den PERFORMANCE MODE wird die Patch-Gruppe aufgerufen, die das Patch-Progamm enthält, das zuvor im UP/DOWN MODE gewählt wurde.*

#### e **Zum Zurückschalten in den UP/DOWN MODE halten Sie erneut zwei der Schalter (–, + bzw. ON/OFF) fest.**

"UP/DOWN MODE" erscheint dabei auf dem Display und bestätigt, dass der MAGICSTOMP sich nun wieder in diesem Modus befindet.

#### **Beispiel) Umschalten vom UP/DOWN MODE (Patch U06) in den PERFORMANCE MODE**

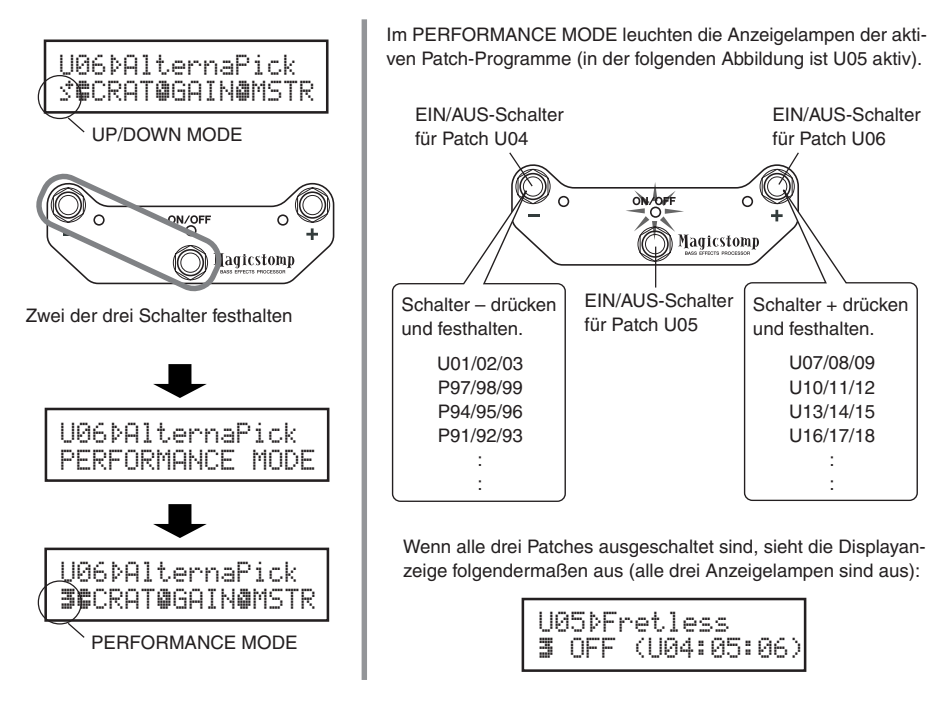

## <span id="page-12-0"></span>**Erstellen eigener Sounds**

### ■ Stellen Sie den Effekt mit den Reglern wunschgemäß ein

Mit den drei Reglern unter dem Display können Sie unterschiedliche Effekteigenschaften beeinflussen. Die Parameter, auf die diese Regler wirken, hängen vom jeweils gewählten Patch ab.

Die Namen der jeweiligen Parameter und die aktuellen Reglereinstellungen werden in der unteren Hälfte des Displays angezeigt.

Im nachstehend abgebildeten Beispiel zeigt das Display die folgenden Parameter und Reglerwerte an (von links nach rechts):

#### **DRIV (Drive): 8.9, MSTR (Master): 4.0, TONE: 2.8**

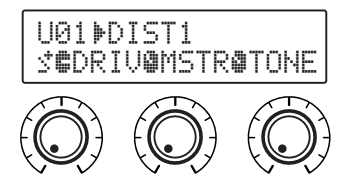

Wenn die aktuelle Position eines Reglers nicht mit dem aktuellen Parameterwert übereinstimmt, müssen Sie den Regler bis zur betreffenden Position drehen, bevor Sie die Einstellung ändern können. Verstellen wir nun probeweise den DRIV-Regler. Vor der Betätigung des Reglers wird der Parametername auf dem Display angezeigt. **[Abb. 1]**

Beim Drehen des Reglers erscheint der Parameterwert (8.9) auf dem Display. Der Wert ändert sich erst, wenn Sie den Regler bis über die 3-Uhr-Position hinaus drehen. **[Abb. 2]**

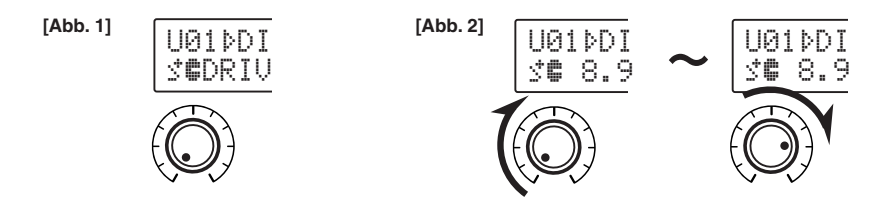

Sobald der Regler bis über die 3-Uhr-Position hinaus gedreht wurde, erscheint der Wert auf dem Display, der der aktuellen Reglerposition entspricht. Außerdem verwandelt sich das Symbol ¤ rechts neben der Patch-Nummer in <sup>⊯</sup>, um darauf hinzuweisen, dass der Parameterwert geändert wurde. **[Abb. 3]** Sobald der Parameterwert einmal geändert wurde, reflektiert der auf dem Display angezeigte Wert die aktuelle Reglerposition. **[Abb. 4]**

Wenn der Regler einige Sekunden lang nicht betätigt wird, erscheint wieder der Parametername auf dem Display.

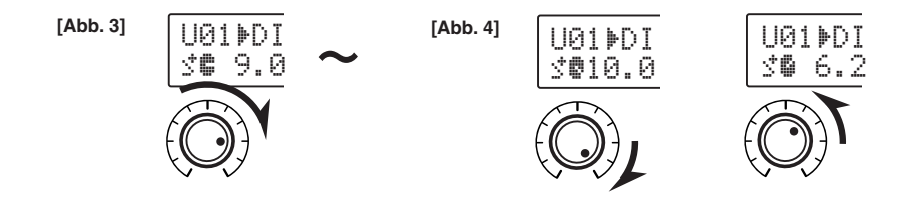

#### <span id="page-13-0"></span>Versuchen Sie nun, ein Patch wunschgemäß zu bearbeiten.

- *\* Weitere Informationen zu Parametern individueller Effekte finden Sie auf dem separaten Blatt mit der "Effektliste".*
- *\* Patch- bzw. Effektparameter können nur bearbeitet werden, während der MAGICSTOMP sich im normalen Betriebsmodus befindet (d. h. ein Patch gewählt und der Effekt eingeschaltet ist). Bei ausgeschaltetem Effekt sowie auch im Modus STORE (Speichern,* → *Seite 78), NAME EDIT (Benennen;* → *Seite 80) oder TUNE (Stimmfunktion,* → *Seite 84) ist eine Parametereinstellung nicht möglich.*

Wenn Sie etwas Brauchbares erstellt haben, können Sie Ihre Einstellungen als User-Patch im MAGICSTOMP speichern (→ Seite 78). Beachten Sie bitte, dass die vorgenommenen Änderungen verloren gehen und auf die ursprünglichen Einstellungen rückgesetzt werden, wenn Sie ein anderes Patch-Programm auswählen oder das Gerät von der Stromversorgung trennen, ohne das bearbeitete Patch zuvor zu speichern.

Wenn Sie sich die "Effektliste" bereits angesehen haben, ist Ihnen bestimmt aufgefallen, dass in der Effektliste bei einzelnen Patch-Programmen eine Reihe von Parametern angeführt sind, die nicht auf dem Display erscheinen. Jedes Patch enthält neben den auf dem Display angebotenen eine Vielzahl zusätzlicher Parameter.

Mit der "**Deep Edit**"-Funktion, die im nächsten Abschnitt behandelt wird, erhalten Sie Zugriff auf all diese Parameter und können Sie nach Belieben bearbeiten oder auch MAGICSTOMP-Reglern zuordnen. Probieren Sie den Deep Edit-Modus einfach einmal aus. Seine hochpräzisen Bearbeitungsmöglichkeiten erlauben die Erstellung vielfältiger Sounds.

### ■ **Deep Edit**

In diesem Modus können alle Parameter des gegenwärtig gewählten Patch-Programms bearbeitet werden. Zusammen mit der Fähigkeit, einen anderen Effekttyp zu wählen, bietet Ihnen diese Funktion die Möglichkeit, eigene Patches zu programmieren.

#### q **Drücken Sie die [STORE/EXIT]-Taste.**

"PRESS[STORE/EXIT]1sec" wird in der unteren Hälfte des Displays angezeigt.

*\* Wenn Sie beim Auswählen eines Patch-Programms die [STORE]-Taste drücken, wird automatisch die entsprechende User-Patch-Nummer als Ziel-Speicherplatz vorgegeben.*

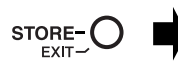

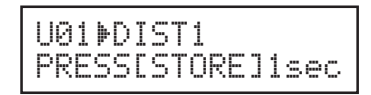

#### (2) Drücken Sie einmal auf den ON/OFF-Schalter und lassen Sie ihn sofort (inner**halb 1 Sekunde) wieder los.**

Sie befinden sich nun im Deep Edit-Modus, und die Displayanzeige sollte wie unten abgebildet aussehen.

*\* Wenn Sie den ON/OFF-Schalter länger als 1 Sekunde gedrückt halten, wird der Name Edit Mode aufgerufen (*→ *Seite 80).*

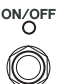

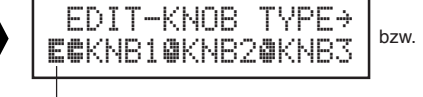

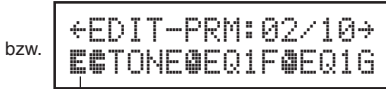

Deep Edit-Symbol Deep Edit-Symbol

#### e **Rufen Sie mit Hilfe der Schalter + und – die Parameter-Einstellanzeige auf.**

Die Parameter des gegenwärtig gewählten Patch-Programms sind auf mehreren Seiten angeordnet. Mit dem Schalter "+" bzw. "–" können Sie zur nächsten bzw. vorangehenden Seite blättern.

*\* Weitere Informationen zu individuellen Parametern finden Sie auf dem separaten Blatt mit der "Effektliste".*

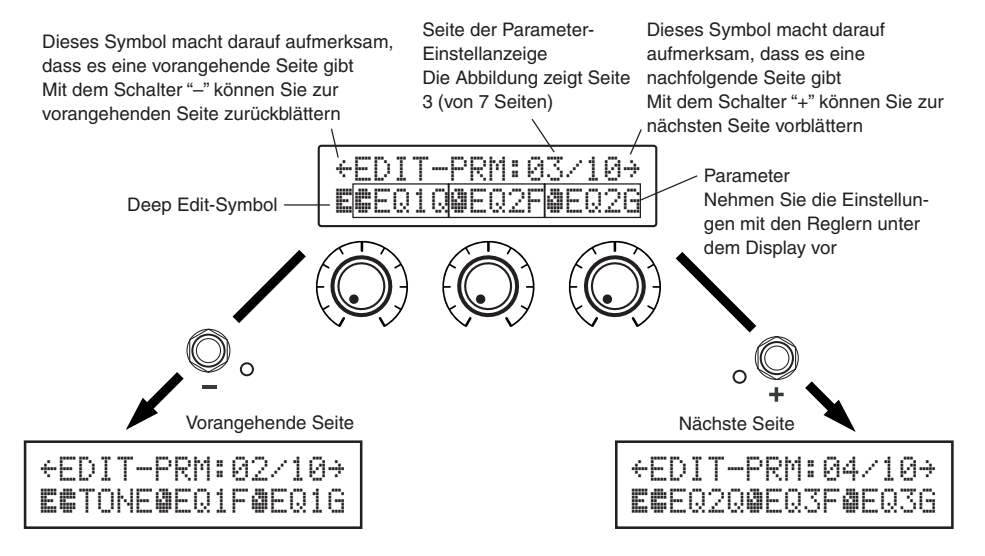

r **Bearbeiten Sie die Parameter, indem Sie die zugehörigen Regler verstellen.**

Sobald die zu bearbeitenden Parameter angezeigt werden, nehmen Sie die Einstellungen mit den zugehörigen Reglern unter dem Display vor. Sollte die aktuelle Reglerposition nicht mit dem angezeigten Parameterwert übereinstimmen, müssen Sie den Regler zunächst bis zu der Position verstellen, die Parameterwert entspricht, bevor Sie die Einstellung ändern können (→ Seite 74).

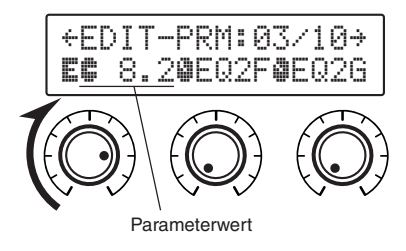

#### ● **Zuordnen von Parametern zu den Reglern am Gerät**

Sie haben die Möglichkeit, Parameter, die Sie während des normalen Einsatzes mit den Reglern am Gerät steuern möchten, im oberen Teil der Parameter-Seitenanzeige (in der folgenden Abbildung Seite 01/??) zuzuordnen. Wählen Sie den gewünschten Parameter, indem Sie den Regler drehen.

*\* Weitere Informationen zu individuellen Parametern finden Sie auf dem separaten Blatt mit der "Effektliste".*

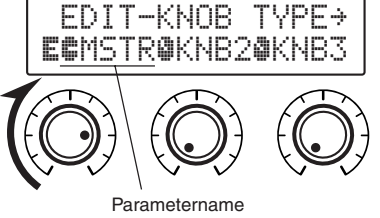

### ● **Ändern des Effekttyps**

Während das Deep Edit-Symbol angezeigt wird, können Sie mit dem ON/OFF-Schalter die unten abgebildete Effekttyp-Auswahlanzeige aufrufen.

Der Effekttyp wird mit den Schaltern + und – ausgewählt.

- *\* Beim Auswählen eines anderen Effekttyps werden vorgenommene Änderungen gelöscht und die Standardwerte für den neuen Effekttyp vorgegeben.*
- *\* Weitere Informationen zu individuellen Parametern finden Sie auf dem separaten Blatt mit der "Effektliste".*

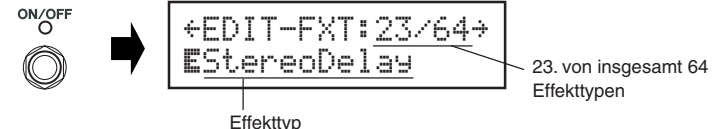

Drücken Sie nach der Auswahl des Effekttyps die [STORE/EXIT]-Taste, um die Parameter-Einstellanzeige wieder aufzurufen und den Reglern des Geräts Parameter zuzuordnen.

#### (5) Sobald Sie mit der Bearbeitung fertig sind, speichern Sie Ihre Daten im **MAGICSTOMP.**

Die [STORE/EXIT]-Taste hat zu diesem Zeitpunkt die in Schritt  $\left(1\right)$  des Speichervorgangs ( $\rightarrow$ Seite 78) beschriebene Funktion. Folgen Sie nach Drücken der Taste den übrigen Schritten des dort beschriebenen Speichervorgangs.

*\* Zum Rückversetzen der Daten in den ursprünglichen Zustand brechen Sie den Speichervorgang an dieser Stelle ab und wählen dann ein anderes Patch.*

Auf der begleitenden CD-ROM finden Sie ein Anwendungsprogramm mit dem Namen "Sound Editor for MAGICSTOMP", das ein mit dem Deep Edit-Modus vergleichbares Bearbeiten der Patches im MAGICSTOMP auf einem Computer ermöglicht. Der Sound Editor ermöglicht außerdem Zugriff auf zusätzliche Patches im Patch-Archiv auf der CD-ROM sowie das Speichern eigener Patch-Programme auf Ihrem Computer.  $(\rightarrow$  Seite 86)

## <span id="page-16-0"></span>**Speichern von Patch-Programmen**

## ■ **Speichern bearbeiteter Patches (STORE)**

Mit dem MAGICSTOMP können Sie eigene Programme im User-Patch-Speicher (U01 – U99) festhalten. Wenn Sie ein Programm erstellt haben, das Sie später wieder verwenden möchten, speichern Sie es als User-Patch, wie nachfolgend beschrieben.

- *\* Eigene Programme können nicht im Preset-Patch-Speicher (P01 P99) abgelegt werden.*
- *\* Die Lautstärke (VOLUME-Regler) wird nicht als Teil der Patch-Daten gespeichert.*

Der Speichervorgang transferiert die von Ihnen bearbeiteten Daten in den Speicherbereich der Ziel-Patch-Nummer, wobei die alten Patch-Daten überschrieben und durch die neuen ersetzt werden. Sie können dabei je nach Bedarf das Ausgangs-Patch mit den neuen Daten überschreiben oder zum Speichern des neuen Programms eine andere Patch-Nummer wählen.

#### ● **Zum Überschreiben des Ausgangs-Patch mit den neuen Daten**

#### q **Drücken Sie nach der Bearbeitung die [STORE/EXIT]-Taste.**

"PRESS[STORE]1sec" ([STORE] 1 s lang drücken) wird in der unteren Hälfte des Displays angezeigt. Die Ziel-Patch-Nummer sowie der Patch-Name, unter dem das Programm gespeichert wird, sind in der unteren Hälfte des Displays zu sehen.

*\* Sollte beim Drücken der [STORE/EXIT]-Taste ein Preset-Patch gewählt sein, wird als Speicherziel automatisch die Nummer des entsprechenden User-Patch vorgegeben.*

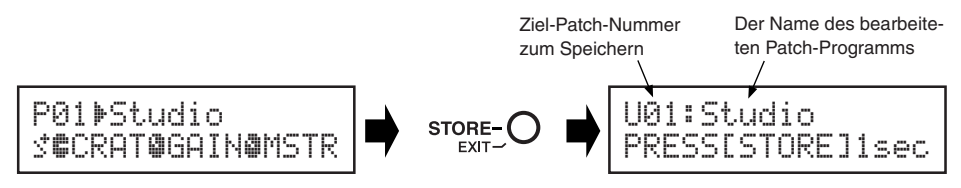

**(2)** Sie können das Patch auch umbenennen. Zum Ändern des Patch-Namens folgen Sie den Schritten  $(2)$  bis  $(4)$  auf Seite 80.

e **Halten Sie die [STORE/EXIT]-Taste gedrückt (ca. 1 Sekunde lang), bis "NOW STORING..." auf dem Display erscheint.**

Speichervorgang beendet!

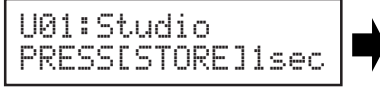

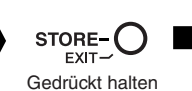

U01¤Studio STORING...

*\* Zum Abbrechen des Speichervorgangs tippen Sie die [STORE/EXIT]-Taste kurz an (weniger als 1 Sekunde lang drücken), wonach der MAGICSTOMP wieder in den ursprünglichen Betriebszustand schaltet (der geänderte Patch-Name wird wieder durch den ursprünglichen ersetzt). Bis auf den Patch-Namen bleiben alle an Parameterdaten vorgenommenen Änderungen erhalten, solange Sie kein anderes Patch auswählen.*

Zum Speichern der Daten unter der ursprünglichen Patch-Nummer (d. h. Überschreiben des alten Programms) und mit demselben Namen halten Sie nach der Bearbeitung die [STORE/EXIT]-Taste mindestens 1 Sekunde lang fest, um den Speichervorgang auszuführen.

*\* Dieser Speichervorgang kann beim Bearbeiten eines Preset-Patch-Programms nicht verwendet werden. In diesem Fall müssen Sie vor dem Speichern zunächst eine User-Patch-Nummer als Ziel-Patch vorgeben.*

#### ● **Speichern der Daten unter einer anderen Patch-Nummer**

q **Drücken Sie nach der Bearbeitung die [STORE/EXIT]-Taste.**

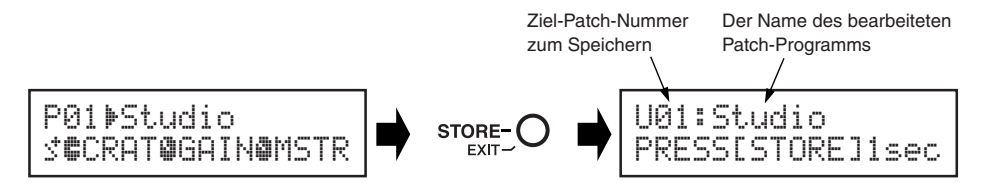

w **Wählen Sie die Patch-Nummer, unter der die Daten gespeichert werden sollen.** Verwenden Sie zum Auswählen der Ziel-Patch-Nummer den Schalter – bzw. +.

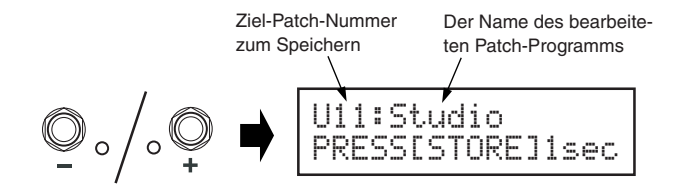

- e **Sie können das Patch auch mit einem neuen Namen versehen.** Zum Ändern des Patch-Namens folgen Sie den Schritten  $(2)$  bis  $(4)$  auf Seite 80.
- r **Halten Sie die [STORE/EXIT]-Taste gedrückt (ca. 1 Sekunde lang), bis "NOW STORING..." auf dem Display erscheint.**

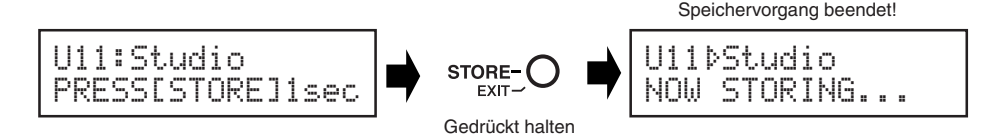

*\* Zum Abbrechen des Speichervorgangs tippen Sie die [STORE/EXIT]-Taste kurz an (weniger als 1 Sekunde lang drücken), wonach der MAGICSTOMP wieder in den ursprünglichen Betriebszustand schaltet (der geänderte Patch-Name wird wieder durch den ursprünglichen ersetzt). Bis auf den Patch-Namen bleiben alle an Parameterdaten vorgenommenen Änderungen erhalten, solange Sie kein anderes Patch auswählen.*

Die Speicherfunktion dient nicht nur zum Erstellen und Speichern neuer Patch-Programme, sondern kann auch verwendet werden, um Patches in der Reihenfolge zu speichern, in der Sie beim Spielen eingesetzt werden sollen. Dies erleichtert und beschleunigt die Auswahl.

## <span id="page-18-0"></span>**Benennen eines Patch-Programms**

### ■ **Benennen eines Patch-Programms (NAME EDIT MODE)**

Sie können ein User-Patch mit einem Namen versehen, der maximal 12 Zeichen lang sein kann.

*\* Die Namen der Preset-Patches (P01-P99) können nicht geändert werden.*

#### q **Drücken Sie die [STORE/EXIT]-Taste.**

"PRESS[STORE]1sec" ([STORE] 1 s lang drücken) wird in der unteren Hälfte des Displays angezeigt. Aktuelle Patch-Nummer

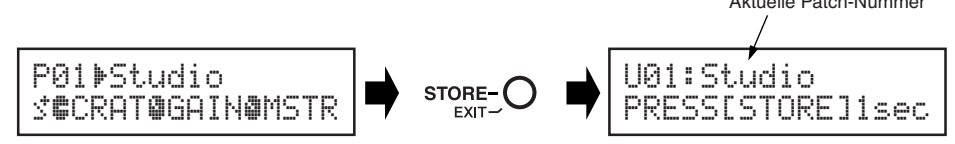

**(2) Halten Sie den ON/OFF-Schalter gedrückt, bis "NAME EDIT MODE" auf dem Display erscheint.**

Ein Cursor ist nun unter dem ersten Zeichen des Patch-Namens zu sehen.

*\* Wenn Sie den ON/OFF-Schalter loslassen, bevor "NAME EDIT MODE" auf dem Display erscheint, ruft der MAGICSTOMP den Deep Edit-Modus auf. (*→ *Seite 75)*

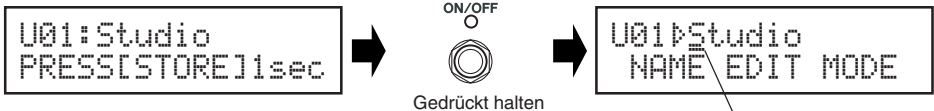

**Cursor** 

#### e **Setzen Sie den Cursor unter das zu ändernde Zeichen.**

Bewegen Sie den Cursor mit dem Schalter – bzw. + nach links bzw. rechts bis zu dem Zeichen, das geändert werden soll. Wählen Sie das Zeichen dann mit dem betreffenden Regler.

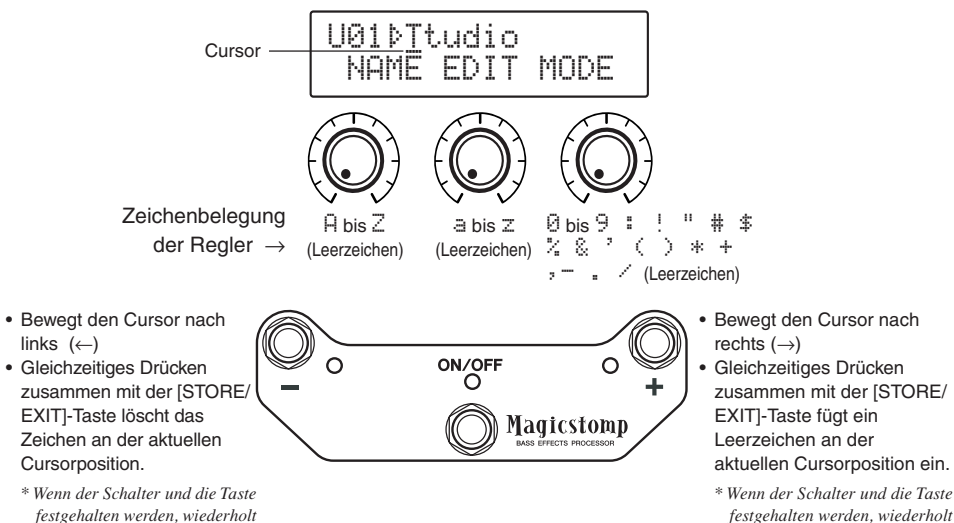

*festgehalten werden, wiederholt sich der Vorgang fortlaufend.*

*sich der Vorgang fortlaufend.*

Der Patch-Name kann 12 Zeichen lang sein.

*\* Bei USB-Verbindung werden lediglich 11 Zeichen angezeigt.*

r **Drücken Sie nach dem Ändern des Namens den [STORE/EXIT]-Taste.**

Der MAGICSTOMP befindet sich nun im Speicher-Bereitschaftszustand.

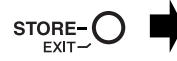

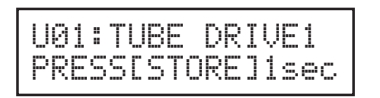

#### t **Halten Sie die [STORE/EXIT]-Taste gedrückt (ca. 1 Sekunde lang), bis "NOW STORING..." auf dem Display erscheint.**

Das Patch-Programm wird mit dem neuen Namen gespeichert.

Die Umbenennung des Patch-Programms ist damit abgeschlossen. U01:TUBE DRIVE1 TUBE DRIVE1 **STORE** NOW0STORING... ó‡CRATfiGAINáMSTR EXIT Gedrückt halten

*\* Zum Abbrechen des Patch-Benennungsvorgangs tippen Sie die [STORE/EXIT]-Taste kurz an (weniger als 1 Sekunde lang drücken), wonach der MAGICSTOMP wieder in den ursprünglichen Betriebszustand schaltet (der geänderte Patch-Name wird wieder durch den alten ersetzt). Bis auf den Patch-Namen bleiben alle an Parameterdaten vorgenommenen Änderungen erhalten, solange Sie kein anderes Patch auswählen.*

## <span id="page-20-0"></span>**AFR-Funktion (Auto Feedback Reduction)**

Der MAGICSTOMP bietet eine hochentwickelte AFR-Funktion, die eine Unterdrückung problematischen Feedbacks (Heulen) ermöglicht.

*\* Der Begriff "Feedback" bezieht sich hier auf den bei bestimmten Verstärkerfrequenzen auftretenden unkontrollierbaren Resonanzeffekt des Basses, durch den ein Heulgeräusch erzeugt wird.*

Die AFR-Funktion des MAGICSTOMP arbeitet mit einer Notch-Filterschaltung, die spezifische Störfrequenzen wegfiltert und so das Feedback beseitigt. Bis zu fünf Notch-Filter können gleichzeitig eingerichtet sein und arbeiten.

**Die AFR-Funktion steht nur in Patches zur Verfügung, deren Effekttyp auf "AcousticMulti" gesetzt ist.**

#### **VORSICHT**

**Kontinuierliches starkes Feedback kann Geräteschäden zur Folge haben.**

#### ■ Einschalten der AFR-Funktion

Die AFR-Funktion ist als Werksvoreinstellung bei der Auslieferung ausgeschaltet (nicht aktiv). Sie müssen die AFR-Funktion daher zunächst einschalten (aktivieren), wie im Folgenden beschrieben.

q **Drücken Sie die [STORE/EXIT] Taste und betätigen Sie dann zweimal den ON/ OFF-Schalter, um die Effekt-Auswahlanzeige des Deep Edit-Modus aufzurufen.**

*\* Bei der zweimaligen Betätigung muss der Schalter jeweils innerhalb einer Sekunde wieder losgelassen werden.*

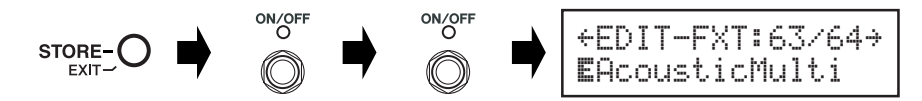

**(2) Halten Sie den ON/OF-Schalter gedrückt (etwa vier Sekunden lang), bis die folgende Anzeige erscheint.**

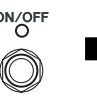

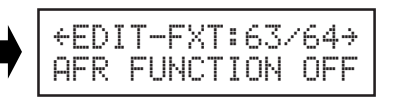

Die obige Anzeige erscheint zwei Sekunden lang auf dem Display, wonach wieder die Anzeige zu sehen ist, die vor dem Drücken des [STORE/EXIT]-Schalters vorlag.

*\* Zum Ausschalten der AFR-Funktion wiederholen Sie die obigen Schritte*  $\Omega$  *und*  $\Omega$ *.* 

**Die obige Einstellung ist nur bei Patch-Programmen wirksam, deren Effekttyp auf "AcousticMulti" gesetzt ist. Beachten Sie auch, dass der Aktivierungszustand (EIN/AUS) der AFR-Funktion alle Patches betrifft und eine Einstellung für individuelle Programme nicht möglich ist.**

### <span id="page-21-0"></span>■ Gebrauch der AFR-Funktion

Nachdem Sie die AFR-Funktion wie vorangehend beschrieben eingeschaltet haben, sind AFR-taugliche Patches (Programme mit dem Effekttyp "AcousticMulti") durch das Bearbeitungssymbol "\*" gekennzeichnet.

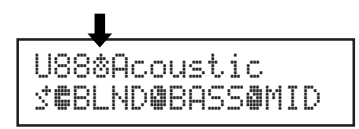

*\* Das normale Bearbeitungssymbol "*¤*" wird angezeigt, wenn die AFR-Funktion deaktiviert (ausgeschaltet) oder ein Patch-Programm mit einem anderen Effekttyp als "AcousticMulti" gewählt ist.*

Nachdem Sie ein Patch mit aktivierter AFR-Funktion ausgewählt haben, folgen Sie zur Einrichtung den nachstehenden Anweisungen.

*\* Die Bedienung der AFR-Funktion ist im UP/DOWN MODE und im PERFORMANCE MODE unterschiedlich.*

q **Im UP/DOWN MODE drücken Sie beim Auftreten von Feedback den ON/OFF-Schalter, im PERFORMANCE MODE den Schalter (–, ON/OFF oder +), der dem gegenwärtig gewählten Patch zugeordnet ist.**

*\* Die obengenannten Schalter (-, ON/OFF, +) können in Patches mit aktivierter AFR-Funktion nicht zum Einund Ausschalten von Effekten verwendet werden.*

Der MAGICSTOMP identifiziert die Störfrequenz automatisch und richtet zur Unterdrückung ein freies Noch-Filter ein. Bei der Ermittlung der problematischen Frequenz erscheint eine entsprechende Anzeige auf dem Display (siehe unten abgebildetes Beispiel), wonach die frühere Anzeige wieder zu sehen ist.

Der aktive Zustand der AFR-Funktion wird durch eine Anzeigelampe bestätigt: Im UP/DOWN MODE blinkt die Anzeigelampe des ON/OFF-Schalters und im PERFORMANCE MODE die Anzeigelampe des Schalters (–, ON/OFF oder +), der dem gegenwärtig gewählten Patch zugeordnet ist.

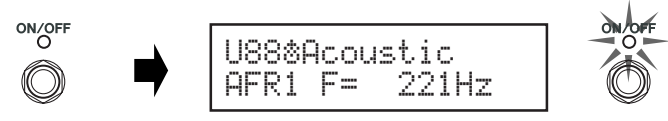

*\* Falls die Einrichtung des Filters fehlschlägt, erscheint vorübergehend die folgende Anzeige auf dem Display.*

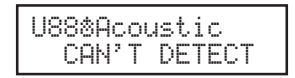

 $(2)$  Sollte ein einzelnes Filter keine Abhilfe schaffen, drücken Sie den Schalter erneut **wie in Schritt** q **beschrieben, um ein zweites Filter einzurichten. Es können maximal 5 Filter eingerichtet werden.**

*\* Die folgende Anzeige erscheint, wenn alle 5 Filter eingerichtet sind.*

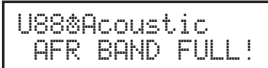

**Die Einstellungen der AFR-Funktion werden nicht zusammen mit den Patch-Daten gespeichert und beim Auswählen eines anderen Patch-Programms wieder aufgehoben.**

## <span id="page-22-0"></span>**Stimmgerätmodus**

Dieser Modus ist zum Stimmen Ihres Basses vorgesehen. Der MAGICSTOMP arbeitet dabei wie ein chromatisches Stimmgerät.

*\* Im Stimmgerätmodus sind die OUTPUT- und die PHONES-Buchse des MAGICSTOMP "stummgeschaltet" und geben kein Tonsignal aus.*

## ■ Gebrauch der Stimmgerätfunktion

#### 1 **Halten Sie den ON/OFF-Schalter gedrückt, bis die Stimmanzeige (nachfolgend abgebildet) auf dem Display erscheint.**

Sie können nun Ihren an der INPUT-Buchse angeschlossenen Bass auf dem Display stimmen.

*\* Der Stimmgerätmodus (TUNE) kann nicht aufgerufen werden, wenn die Speicherfunktion (STORE) aktiviert ist.*

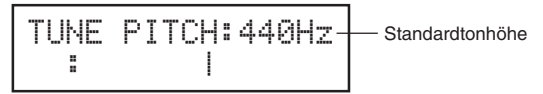

2 **Wenn Sie eine andere Standardtonhöhe als 440 Hz vorgeben möchten, stellen Sie diese mit dem Schalter – bzw. + ein.**

Der MAGICSTOMP kann auf eine beliebige Standardtonhöhe von 438 Hz bis 445 Hz eingestellt werden.

#### 3 **Zupfen Sie die Saite an, die gestimmt werden soll (nur eine einzelne Saite zupfen).**

- 1. Stimmen Sie den Bass zunächst grob vor, bis die Tonbezeichnung der gezupften Saite auf dem Display angezeigt wird.
- 2. Wenn die Tonhöhe der Saite zu niedrig ist, wird das Symbol > angezeigt, während die Anzeigelampe des Schalters – leuchtet.

Wenn die Tonhöhe der Saite zu hoch ist, wird das Symbol <angezeigt, während die Anzeigelampe des Schalters + leuchtet.

Die Saite ist gut gestimmt, wenn ">|<" auf dem Display erscheint und die Anzeigelampe des ON/OFF-Schalters leuchtet.

#### 4 **Drücken Sie den ON/OFF-Schalter, um zur ursprünglichen Displayanzeige zurückzugehen.**

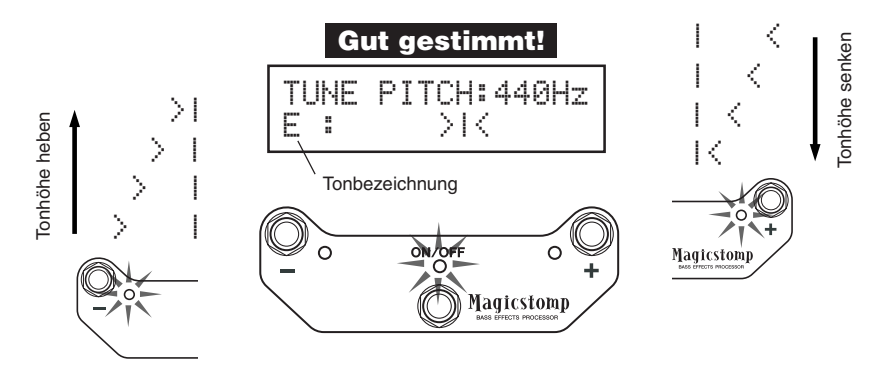

## <span id="page-23-0"></span>**Rückstellung auf die werkseitigen Voreinstellungen (FACTORY SET)**

### ■ Wiederherstellung der werkseitigen Voreinstellungen

Halten Sie beim Anschließen des Netzadapters den EIN/AUS-Schalter und die [STORE/EXIT]-Taste zusammen gedrückt. "FACTORY SET" ist nun auf dem Display zu sehen.

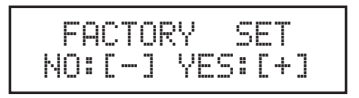

Drücken Sie den Schalter +. Das Display fordert dann zur Bestätigung auf.

*\* Zum Abbrechen des Rückstellvorgangs können Sie den Schalter – drücken. Der MAGICSTOMP schaltet dabei in den normalen Betriebszustand.*

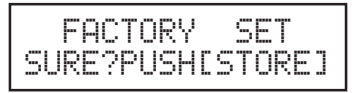

Wenn Sie das Gerät auf die werkseitigen Voreinstellungen zurücksetzen möchten, drücken Sie die [STORE/EXIT]-Taste. Die Programme im User-Patch-Speicher werden dabei durch die werkseitigen Voreinstellungen (= Preset Patches) überschrieben.

*\* Durch einen Druck auf den Schalter –, + oder ON/OFF können Sie den Rückstellvorgang abbrechen. Der MAGICSTOMP schaltet dabei in den normalen Betriebszustand.*

**Bei der Rückstellung auf die werkseitigen Voreinstellungen gehen alle aktuellen Programmdaten im User-Patch-Speicher verloren. Wir empfehlen Ihnen daher, wichtige Einstellungen handschriftlich festzuhalten oder die Daten vorher zur Sicherung auf einen Computer zu übertragen.**

## <span id="page-24-0"></span>**Bearbeiten von Patches mit einem Computer**

Die mit dem MAGICSTOMP gelieferte CD-ROM enthält einige Patch-Dateien (**Archivdateiformat**) mit Patch-Programmen, die nicht als Preset-Patches im Gerät gespeichert sind. Sie können beliebige dieser Patch-Programme aus dem Archiv auswählen und in den User-Patch-Speicher (U01-U99) des MAGICSTOMP transferieren.

Das Anwendungsprogramm **"Sound Editor for MAGICSTOMP"** auf der begleitenden CD-ROM bietet mit dem Deep Edit-Modus vergleichbare Bearbeitungsmöglichkeiten am Computer.

Das Arbeiten mit dem Anwendungsprogramm ist denkbar einfach. Starten Sie das Programm "Sound Editor for MAGICSTOMP" und wählen Sie im Archivfenster ein Patch-Archiv aus. Klicken Sie dann, um das Editorfenster zu öffnen, in dem Sie alle Parameter des gewählten Effekts bearbeiten können. Sie können am Computerbildschirm den Patch-Typ (Effekttyp) sowie den Patch-Namen angeben und den Reglern des MAGICSTOMP Parameter zuordnen. Nach Bearbeiten des Patch-Programms können Sie es in den User-Patch-Speicher des MAGICSTOMP transferieren.

#### Archivfenster

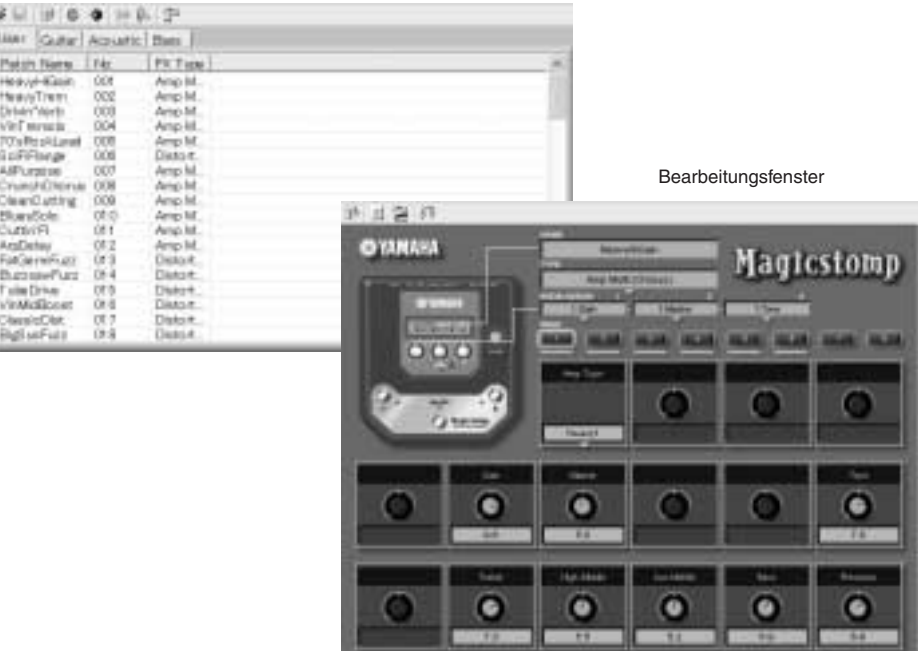

### <span id="page-25-0"></span>■ **Datenaustausch**

- Verbinden Sie die USB-Buchse Ihres Computers (Windows oder Macintosh) über das mitgelieferte USB-Kabel mit der USB-Buchse am MAGICSTOMP)
- Die Anwendung "Sound Editor for MAGICSTOMP" auf der begleitenden CD-ROM kann zum Bearbeiten von MAGICSTOMP-Patches und zum Übertragen von Patch-Daten zwischen dem MAGICSTOMP und dem Computer verwendet werden. Sie können mit diesem Anwendungsprogramm darüber hinaus auch Patch-Datendateien von der CD-ROM in den MAGICSTOMP laden.
- Die CD-ROM enthält des Weiteren einen "USB-MIDI-Treiber" und "OMS" (wird nur bei einem Macintosh-Computer benötigt). Dies ist die Software, durch die eine Kommunikation zwischen Ihrem Computer und dem MAGICSTOMP ermöglicht wird.

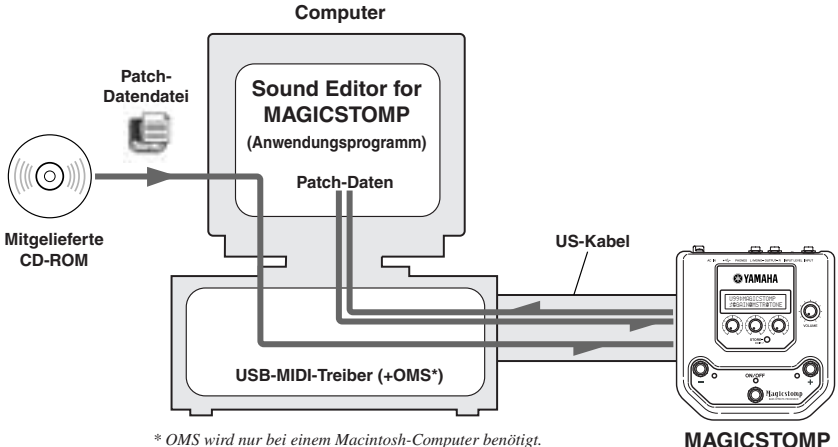

*\* OMS wird nur bei einem Macintosh-Computer benötigt.*

### ■ Arbeiten mit dem Anwendungsprogramm "Sound Editor for MAGICSTOMP"

Bevor Sie das Siegel der CD-ROM-Hülle aufbrechen, lesen Sie bitte die Software-Lizenzvereinbarung auf Seite 94 aufmerksam durch. Wenn Sie der Lizenzvereinbarung zugestimmt haben, installieren und verwenden Sie die Anwendung wie nachfolgend beschrieben.

- **1. Vergewissern Sie sich, dass Ihr Computer die Anforderungen an die Betriebsumgebung für den "Sound Editor for MAGICSTOMP" und den Treiber erfüllt. (Windows** → **Seite 88, Macintosh** → **Seite 90)**
- **2. Sie finden auch die Anleitung für den "Sound Editor for MAGICSTOMP", die Installationsanleitung für die enthaltenen Treiber sowie eine Effektliste (alle im PDF-Format; Englisch) auf der CD-ROM. Zum Lesen dieser Dateien muss Acrobat Reader auf Ihrem Computer installiert sein. Sollten Sie dieses Programm noch nicht installiert haben, können Sie es von der begleitenden CD-ROM installieren. (Windows** → **Seite 89, Macintosh** → **Seite 91)**

*\* Die drei obengenannten PDF-Dateien befinden sich im Ordner [Manual] auf der CD-ROM.*

## **Für Windows-Benutzer**

#### <span id="page-26-0"></span>● **Inhalt der CD-ROM**

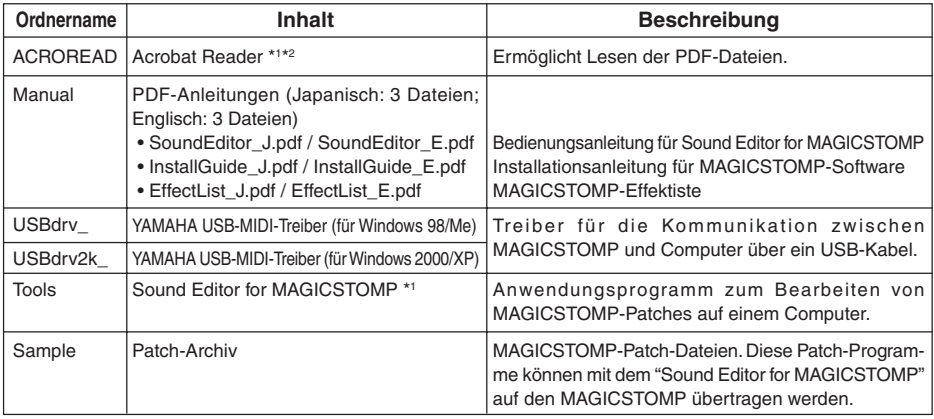

*\*1 Diese Anwendungsprogramme werden mit Online/PDF-Anleitungen geliefert.*

*\*2 Yamaha kann nicht dafür garantieren, dass diese Programme einwandfrei auf Ihrem Computer laufen, und kann auch keinen Benutzer-Support für diese Programme bieten.*

#### ● **Mindestanforderungen an die Systemumgebung**

Die nachfolgend angeführten Systemanforderungen können je nach Betriebssystemversion geringfügig variieren.

#### **• Sound Editor for MAGICSTOMP**

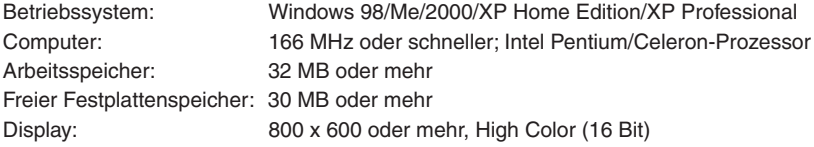

#### **• USB-MIDI-Treiber**

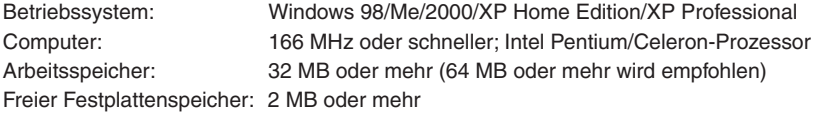

#### ● **Installation von Acrobat Reader**

Auf der mitgelieferten CD-ROM finden Sie im Ordner "Manual" PDF-Dateien (\*\*\*E.pdf) mit folgenden Dokumenten: Anleitung für den "Sound Editor for MAGICSTOMP", Installationsanleitungen für dieses Anwendungsprogramm und die Treiber sowie eine Liste der MAGICSTOMP-Effekte.

Zum Öffnen und Lesen dieser PDF-Dateien muss Acrobat Reader auf Ihrem Computer installiert sein. Wenn noch nicht geschehen, können Sie das Program "Acrobat Reader" den folgenden Anweisungen gemäß installieren.

*\* Die mitgelieferte CD-ROM enthält eine englische und eine japanische Version von Acrobat Reader. Sollte auf Ihrem Computer bereits eine Version von Acrobat Reader in einer anderen Sprache (z. B. Deutsch) installiert sein, können Sie die Dateien mit dieser lesen.*

1 Legen Sie die CD-ROM ein und doppelklicken Sie dann in deren Fenster auf den Ordner "Acroread".

Die Datei "ar\*\*\*enu.exe" erscheint (\*\*\* kennzeichnet die Versionsnummer).

- 2 Doppelklicken Sie auf "ar\*\*\*enu.exe". Das Acrobat Reader Setup-Dialogfeld wird eingeblendet.
- 3 Folgen Sie zur Installation den Anweisungen am Bildschirm.

Bei der Installation wird auf der Festplatte des Computers der Ordner "Acrobat" angelegt (standardmäßig im Ordner "Programme").

Informationen zum Gebrauch von Acrobat Reader finden Sie im Menü Help (Hilfe) bei Reader Help (Reader Hilfe).

## **Für Macintosh-Benutzer**

#### <span id="page-28-0"></span>● **Inhalt der CD-ROM (Ordner "International")**

*\* Der Ordner "Japanese" enthält die japanische Version der Software.*

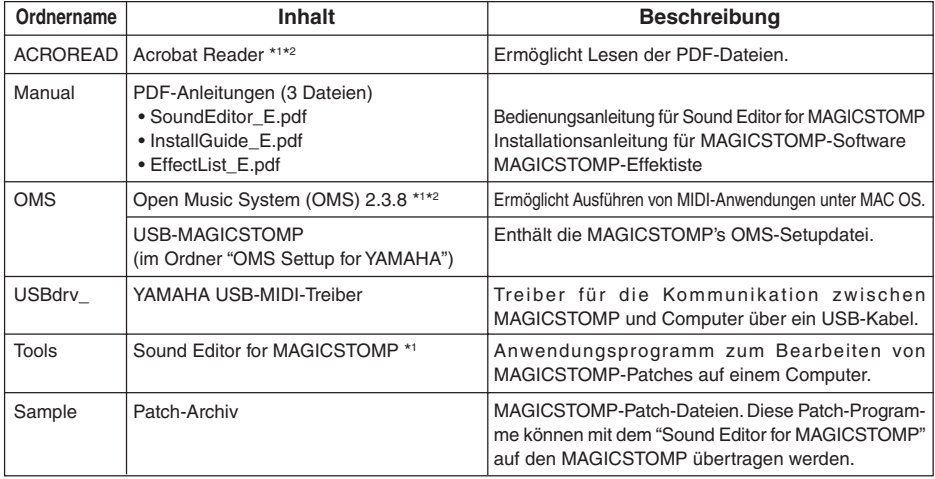

*\*1 Diese Anwendungsprogramme werden mit Online/PDF-Anleitungen geliefert.*

*\*2 Yamaha kann nicht dafür garantieren, dass diese Programme einwandfrei auf Ihrem Computer laufen, und kann auch keinen Benutzer-Support für diese Programme bieten.*

#### ● **Mindestanforderungen an die Systemumgebung**

Die nachfolgend angeführten Systemanforderungen können je nach Betriebssystemversion geringfügig variieren.

#### **• Sound Editor for MAGICSTOMP**

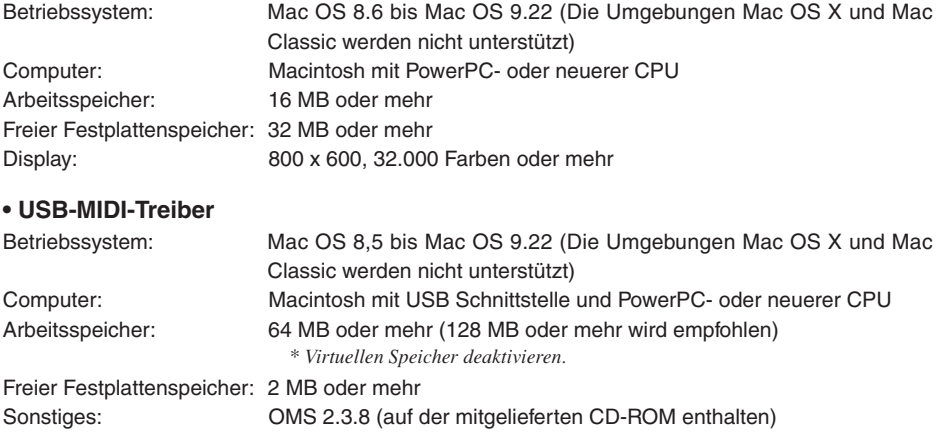

#### ● **Installation von Acrobat Reader**

Auf der mitgelieferten CD-ROM finden Sie im Unterordner "Manual" des Ordners "International" PDF-Dateien (\*\*\*E.pdf) mit folgenden Dokumenten: Anleitung für den "Sound Editor for MAGICSTOMP", Installationsanleitungen für dieses Anwendungsprogramm und die Treiber sowie eine Liste der MAGICSTOMP-Effekte.

Zum Öffnen und Lesen dieser PDF-Dateien muss Acrobat Reader auf Ihrem Computer installiert sein. Wenn noch nicht geschehen, können Sie das Programm "Acrobat Reader" den folgenden Anweisungen gemäß installieren.

- *\* Die Installation ist nicht erforderlich, wenn Acrobat Reader bereits auf Ihrem Computer installiert ist.*
- *\* Die mitgelieferte CD-ROM enthält eine englische und eine japanische Version von Acrobat Reader. Sollte auf Ihrem Computer bereits eine Version von Acrobat Reader in einer anderen Sprache (z. B. Deutsch) installiert sein, können Sie die Dateien mit dieser lesen.*
- 1 Legen Sie die CD-ROM ein und doppelklicken Sie dann in deren Fenster auf den Ordner "International" und dann auf den Ordner "Acroread". "Acrobat Reader Installer" erscheint.
- 2 Doppelklicken Sie auf "Acrobat Reader Installer." Das Acrobat Reader Setup-Dialogfeld wird eingeblendet.
- 3 Folgen Sie zur Installation den Anweisungen am Bildschirm.

Bei der Installation wird der Ordner "Acrobat" angelegt (standardmäßig auf der Festplatte des Computers).

Informationen zum Gebrauch von Acrobat Reader finden Sie im Menü Help (Hilfe) bei Reader Help (Reader Hilfe).

## <span id="page-30-0"></span>**Fehlermeldungen**

Sollte beim Betrieb ein Fehler auftreten, zeigt das Display des MAGICSTOMP eine entsprechende Fehlermeldung an. In einem solchen Fall stellen Sie den Betrieb ein und prüfen die folgenden Punkte, um das Problem zu beseitigen.

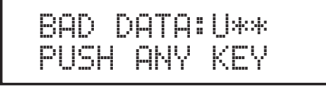

MIDI ERROR! PUSH ANY KEY

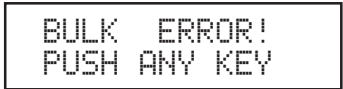

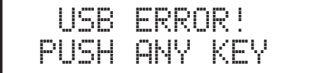

Die übertragenen Bulk-Daten (Patch) sind beschädigt. Stellen Sie die betreffenden User-Patch-Daten wieder her (überschreiben, speichern o. dgl.), um es dann noch einmal zu versuchen.

Beim Übertragen von Daten ist ein Fehler aufgetreten. Prüfen Sie die USB-Kabelverbindung, Computereinstellungen usw.

Beim Übertragen oder Empfangen von Bulk-Daten ist ein Fehler aufgetreten. Prüfen Sie die USB-Kabelverbindung. Falls der Fehler etwa in der Mitte des Übertragungs-/Empfangsvorgangs auftritt, kann ein Zurücknehmen der Intervallgeschwindigkeit das Problem manchmal beheben.

Die Hardware ist beschädigt. Wenden Sie sich bitte an den Händler, bei dem das Produkt erworben wurde.

## **Fehlersuche**

- **• Kein Ton**
	- $\rightarrow$  1st der Netzadapter richtig angeschlossen?
	- $\rightarrow$  Ist der Lautstärkeregler des an der INPUT-Buchse angeschlossenen Instruments auf eine ausreichend hohe Lautstärke eingestellt?
	- → Steht der Lautstärkeregler auf "0"?
	- $\rightarrow$  Ist der Effekt-Ausgangspegel auf "0" eingestellt?
- **• Zu niedrige Lautstärke**
	- $\rightarrow$  Stellen Sie den Eingangspegelschalter auf "HIGH". ( $\rightarrow$  S.70)
- **• Effekt arbeitet nicht**
	- $\rightarrow$  1st der Effekt-Ausgangspegel auf "0" eingestellt?
	- $\rightarrow$  1st der Effekt ausgeschaltet (alle Anzeigelampen aus)?
- **• Wechsel zu einem anderen Patch nicht möglich**
	- → Kontrollieren Sie das Display. Während der MAGICSTOMP sich im TUNE-Modus (→ S. 84) oder NAME EDIT MODE (→ S. 80) befindet, können Sie kein anderes Patch wählen.
- **• Keine Klangänderung beim Verstellen eines Reglers**
	- $\rightarrow$  Verstellen Sie den Regler, bis der angezeigte Wert sich ändert. Der Parameter kann nun eingestellt werden.  $(\rightarrow$  S. 74)

## <span id="page-31-0"></span>**Technische Daten**

#### **Digitalsektion**

- DSP-Effekte
- Spezielles Bearbeitungprogramm "Sound Editor for MAGICSTOMP"
- Patch-Auswahl: 2 Modi
- Integrierte chromatische Stimmgerätfunktion

#### **Datenaustausch**

Empfangene Daten: Parameteränderung, Bulk-Empfang (1 Patch), Bulk-Empfang (99 Patches)

Gesendete Daten: Bulk-Übertragung (99 Patches)

#### **Regler/Schalter**

Regler x 4 Parameter 1, 2, 3, VOLUME

Druckschalter x 4 –, +, ON/OFF, STORE/EXIT

Schiebeschalter x 1 INPUT LEVEL (HIGH/LOW)

#### **Display**

LCD (Flüssigkristallanzeige), 16 x 2 Zeichen (mit Hintergrundbeleuchtung) LED  $\times$  3 (-, +, ON/OFF)

#### **Anschlüsse**

INPUT: Standard-Monoklinkenbuchse OUTPUT L/MONO, R: Standard-Monoklinkenbuchse PHONES: Mini-Stereoklinkenbuchse USB AC IN

#### **A/D-Umsetzer**

24 Bit + 3 Bit gleitend

#### **D/A-Umsetzer**

24 Bit

**Samplingfrequenz** 44,1 kHz

#### **Speicherzuordnung** Preset: 99 User: 99

**Eingangspegel/-impedanz** INPUT HIGH: –25dBm/1 MΩ INPUT LOW : –15dBm/1 MΩ

## **Ausgangspegel/-impedanz**

OUTPUT L/MONO, R: 0dBm/1 kΩ PHONES:  $-10$ dBm/150 Ω

### **Netzanschluss**

Mit speziellem Netzadapter (AC-10) Adapter-Ausgangsspannung: 12 V Wechselspannung (AC), 1 A

#### **Leistungsaufnahme** 12 W

#### **Abmessungen (B x H x T)**

164 x 62 x 176 mm

#### **Gewicht** 910 g

#### **Zubehör**

Netzadapter (AC-10) CD-ROM USB-Kabel Bedienungsanleitung (dieses Handbuch) **Effektliste** Patch-Liste

*\* Änderungen an technischen Daten und Design vorbehalten.*

## <span id="page-32-0"></span>**SOFTWARE-LIZENZVEREINBARUNG**

Die folgende Vereinbarung ist eine rechtsgültige Vereinbarung zwischen Ihnen, dem Endanwender, und der Yamaha Corporation ("Yamaha"). Yamaha erteilt dem ursprünglichen Käufer für das beiliegende Yamaha-Softwareprogramm ausschließlich zu den hier ausgeführten Bedingungen eine Lizenz zur Verwendung. Bitte lesen Sie diese Lizenzvereinbarung sorgfältig. Durch das Öffnen dieser Packung bringen Sie zum Ausdruck, daß Sie alle darin enthaltenen Bedingungen akzeptieren. Wenn Sie nicht mit den Bedingungen einverstanden sind, können Sie die Packung ungeöffnet an Yamaha zurückgeben; der Kaufpreis wird in voller Höhe zurückerstattet.

#### **1. ERETILUNG VON LIZENZ UND COPYRIGHT**

Yamaha erteilt Ihnen, dem ursprünglichen Käufer, das Recht, ein Exemplar des beiliegenden Softwareprogramms und der darin enthaltenen Daten ("SOFTWARE") als Einzelperson auf jeweils einem Computer zu verwenden. Sie dürfen sie nicht auf mehr als einem Computer bzw. einer Computerstation verwenden. Die SOFTWARE bleibt im Besitz von Yamaha und ist durch japanische Copyrightgesetze sowie alle anwendbaren internationalen Vertragsbestimmungen geschützt. Sie haben ein Anspruchsrecht auf das Eigentum an den Medien, denen die SOFTWARE beiliegt. Daher müssen Sie die SOFTWARE wie alle anderen durch Copyright geschützten Materialien behandeln.

#### **2. EINSCHRÄNKUNGEN**

Die SOFTWARE ist durch Copyright geschützt. Sie dürfen Sie weder analysieren noch durch anderweitige Methoden reproduzieren. Sie dürfen die SOFT-WARE weder ganz noch teilweise reproduzieren. modifizieren, verändern, gegen Entgelt oder unentgeltlich verleihen, verkaufen oder vertreiben, und Sie dürfen auf der Grundlage der SOFTWARE keine Ableitungen erstellen. Sie dürfen die SOFTWARE nicht an andere Computer senden oder in Netzwerke einspeisen. Sie dürfen das Eigentum an der SOFT-WARE und den schriftlichen Begleitmaterialien auf unbefristeter Basis unter den Voraussetzungen übertragen, daß Sie keine Kopien zurückbehalten und sich der Empfänger mit den Bedingungen der Lizenzvereinbarung einverstanden erklärt.

#### **3. BEENDIGUNG**

Die Lizenzbedingung des Softwareprogramms wird am Tag, an dem Sie die SOFTWARE erhalten, wirksam. Falls ein Copyrightgesetz oder eine Bestimmung der Lizenzbedingungen verletzt wird, wird automatisch und ohne Benachrichtigung durch Yamaha die Lizenzvereinbarung beendet. In diesem Fall müssen Sie die lizensierte SOFTWARE und ihre Kopien unverzüglich vernichten.

#### **4. PRODUKTGARANTIE**

Yamaha garantiert dem ursprünglichen Käufer, daß, falls die SOFTWARE bei Verwendung unter normalen Bedingungen nicht die in der von Yamaha bereitgestellten Anleitung beschriebenen Funktionen erfüllt, die einzige Abhilfe darin bestehen wird, daß Yamaha auf Austauschbasis kostenlos jedes Medium ersetzen wird, das Material- oder Verarbeitungsfehler aufweist. Abgesehen von dem oben Ausgeführten wird die SOFTWARE "wie die Ware liegt und steht" geliefert, und es werden keine anderen ausdrücklichen oder stillschweigenden Garantien hinsichtlich dieser Software übernommen, einschließlich, aber nicht beschränkt auf, die stillschweigenden Garantien für handelsübliche Qualität und Eignung für einen bestimmten Einsatzzweck.

#### **5. BESCHRÄNKTE HAFTUNG**

Ihre einzige Abhilfe und die gesamte Haftung Yamahas bestehen in dem oben Ausgeführten. Keinesfalls haftet Yamaha Ihnen oder einer anderen Person gegenüber für etwaige Schäden, einschließlich, aber nicht beschränkt auf, zufällige Schäden oder Folgeschäden, Kosten, Verdienstausfall, verlorene Ersparnisse oder andere Schadenersatzansprüche, die aus der Verwendung der SOFTWARE oder aus der Tatsache hervorgehen, daß diese SOFTWARE nicht verwendet werden konnte, selbst wenn Yamaha oder ein autorisierter Händler über die Möglichkeit derartiger Schadenersatzansprüche informiert wurde, oder für etwaige andere Ansprüche einer anderen Partei.

#### **6. ALLGEMEINES**

Diese Lizenzvereinbarung soll gemäß und in Übereinstimmung mit den japanischen Gesetzen ausgelegt werden.

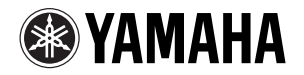

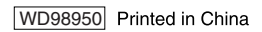